# **Suppression des détections à l'aide de paramètres de réglage**

Publié: 2023-09-19

Fournissez des informations sur votre environnement réseau afin que le système ExtraHop puisse supprimer les détections redondantes ou de faible valeur.

Vous pouvez ajouter des paramètres de réglage à partir des pages [Paramètres de réglage](#page-0-0) ou [Localités du](https://docs.extrahop.com/fr/9.4/eh-system-user-guide/#sp�cifier-les-localit�s-du-r�seau-et-les-domaines-de-confiance) [réseau](https://docs.extrahop.com/fr/9.4/eh-system-user-guide/#sp�cifier-les-localit�s-du-r�seau-et-les-domaines-de-confiance)  $\mathbb{Z}$ , ou vous pouvez les ajouter directement à partir d'une carte de détection. En outre, vous pouvez classer les plages d'adresses IP comme internes ou externes à votre réseau.

Pour en savoir plus sur l'optimisation des détections  $\mathbb{Z}$ .

### <span id="page-0-0"></span>**Spécifier des paramètres de réglage pour les détections et les mesures**

Spécifiez les paramètres de réglage pour améliorer les mesures et supprimer les détections de faible valeur qui ne sont jamais générées.

Si votre déploiement ExtraHop comprend une console, nous vous recommandons de [transférer la gestion](https://docs.extrahop.com/fr/9.4/shared-settings) [de](https://docs.extrahop.com/fr/9.4/shared-settings) **t**ous les capteurs connectés à la console

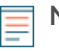

.

**Note:** . Les champs de cette page peuvent être ajoutés, supprimés ou modifiés au fil du temps par ExtraHop

- 1. Connectez-vous au système ExtraHop via https://<extrahop-hostname-or-IP-address>.
- 2. Cliquez sur l'icône System Settings (Paramètres système) , puis sur **Tuning Parameters (Paramètres de réglage**).
- 3. Spécifiez des valeurs pour l'un des paramètres suivants disponibles sur la page.

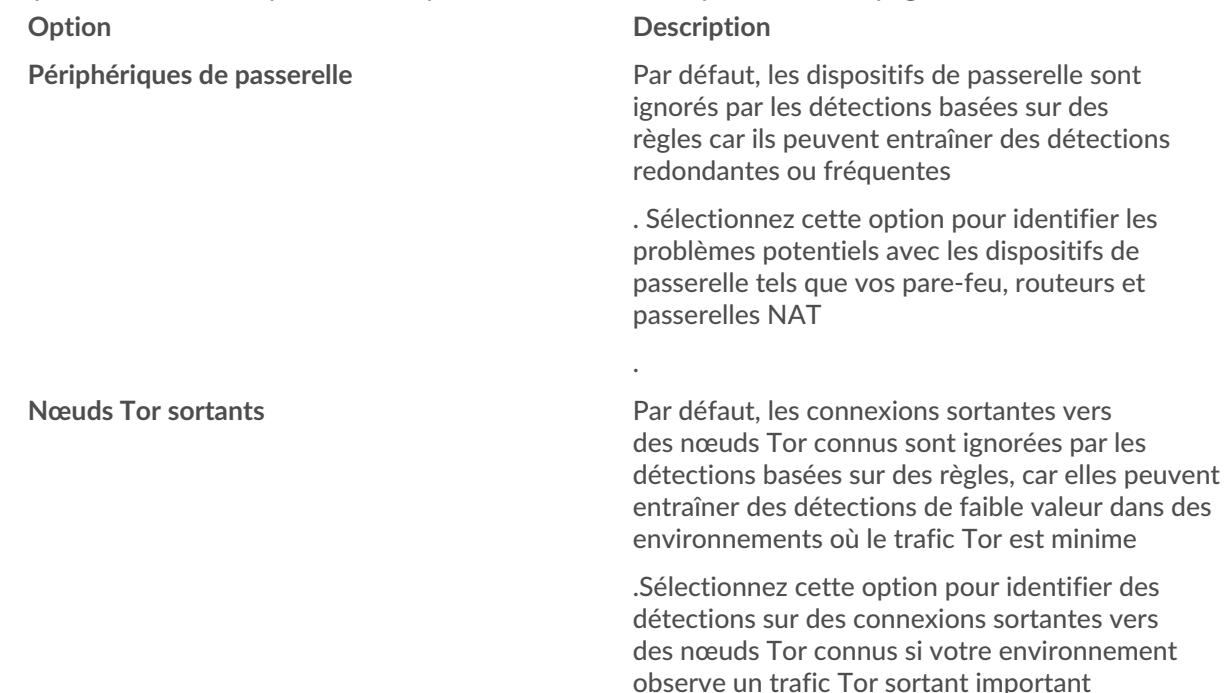

.

## ExtraHop ہے-

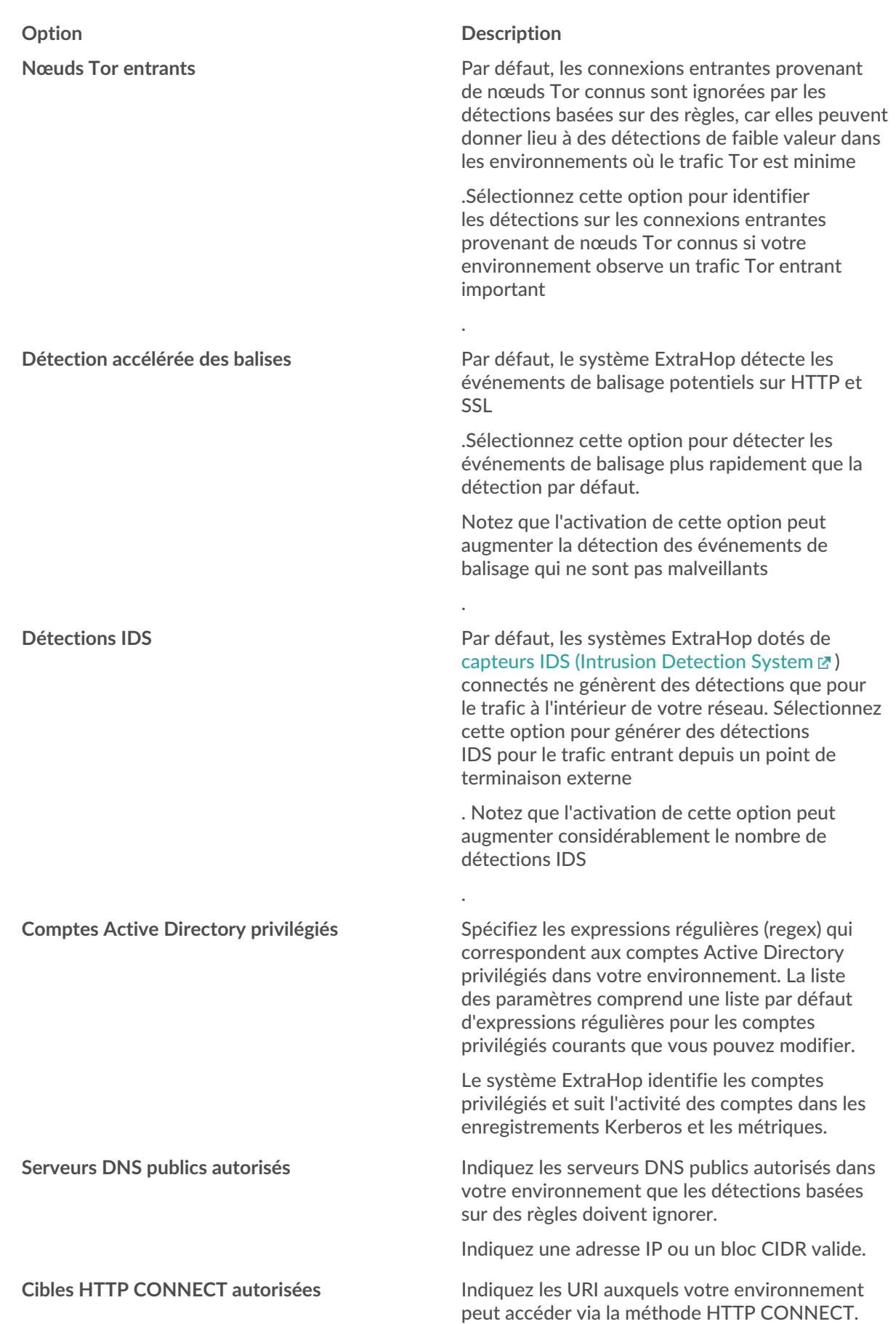

## **∙e** ExtraHop

#### **Option Description**

.

Les URI doivent être formatés sous la forme *<nom d'hôte>:<numéro de port>*.

Si vous n'indiquez pas de valeur, les détections qui reposent sur ce paramètre ne sont pas générées

#### 4. Cliquez sur **Enregistrer**.

**Prochaines étapes**

Cliquez sur **Détections** dans le menu de navigation supérieur pour [afficher les détections .](https://docs.extrahop.com/fr/9.4/eh-system-user-guide/#navigation-dans-les-d�tections)

### **Ajout d'un paramètre de réglage ou d'un domaine de confiance à partir d'une carte de détection**

Si vous rencontrez une détection de faible valeur, vous pouvez ajouter des paramètres de réglage et des domaines de confiance directement à partir d'une carte de détection afin d'éviter que des détections similaires ne soient générées.

#### **Avant de commencer**

Les utilisateurs doivent disposer de droits d' $\vec{e}$  écriture complets ou supérieurs pour régler une détection.

- 1. Connectez-vous au système ExtraHop via https://<extrahop-hostname-or-IP-address>.
- 2. En haut de la page, cliquez sur **Détections**.
- 3. Cliquez sur **Actions** dans le coin inférieur gauche de la fiche de détection.
- 4. Cliquez sur **Tune Detection....**

Si le type de détection est associé à un paramètre de réglage, vous avez la possibilité de supprimer la détection en ajoutant un paramètre de réglage ou un domaine de confiance. Si la détection n'est pas associée à un paramètre de réglage, vous pouvez masquer la détection à l'aide d'une règle de réglage  $\mathbb{Z}$ .

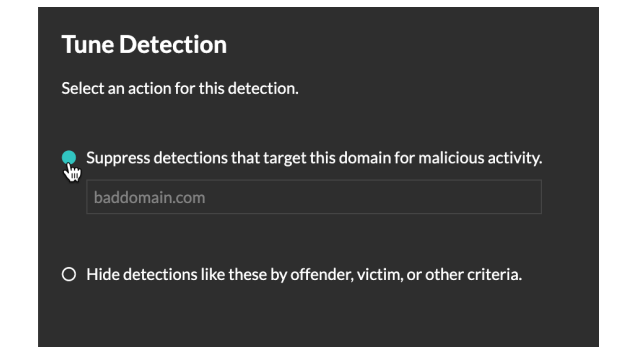

5. Cliquez sur l'option **Supprimer les détections**... et cliquez sur **Enregistrer**.

La confirmation de l'ajout d'un paramètre de réglage apparaît et le nouveau paramètre est ajouté à la page [Paramètres de réglage](#page-0-0). Pour les domaines de confiance, le domaine est ajouté sous [Domaines de](https://docs.extrahop.com/fr/9.4/network-localities-specify/#ajouter-un-domaine-de-confiance) [confiance](https://docs.extrahop.com/fr/9.4/network-localities-specify/#ajouter-un-domaine-de-confiance) E sur la page Localités du réseau.